## **Руководство по установке электронного учебного пособия:**

## **«Сандық әдістер»**

## *Установка, запуск и удаление программы:*

*Установка программы:* Запустить программу установщика Setup\_ChMkaz.exe. Появится окно приглашения к установке.

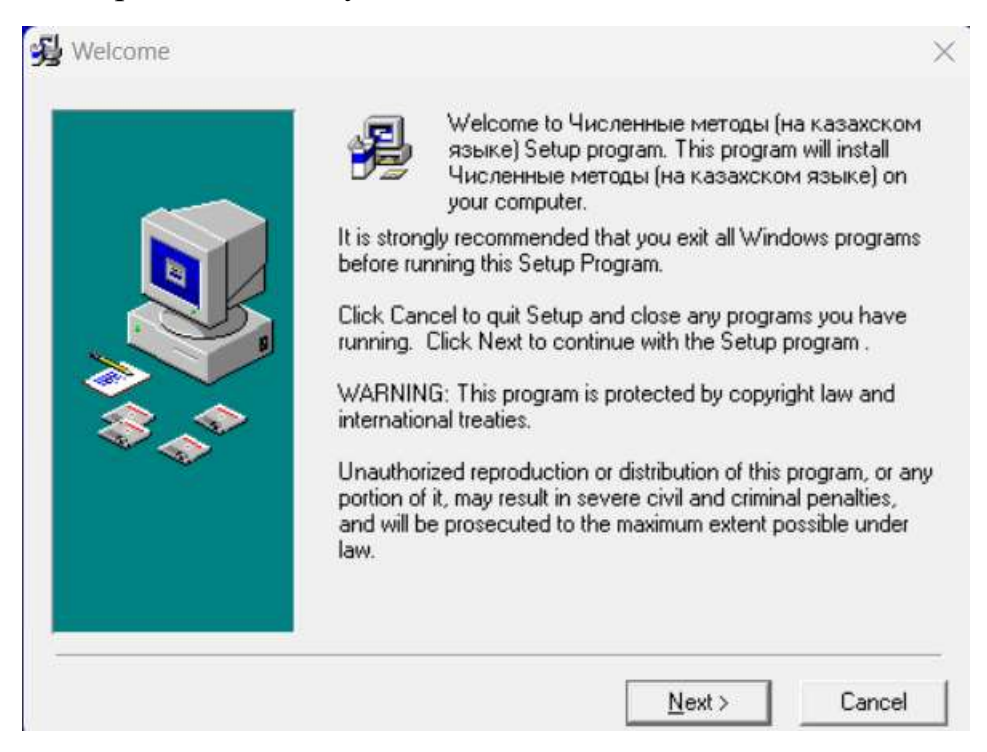

Нажмите «Next».

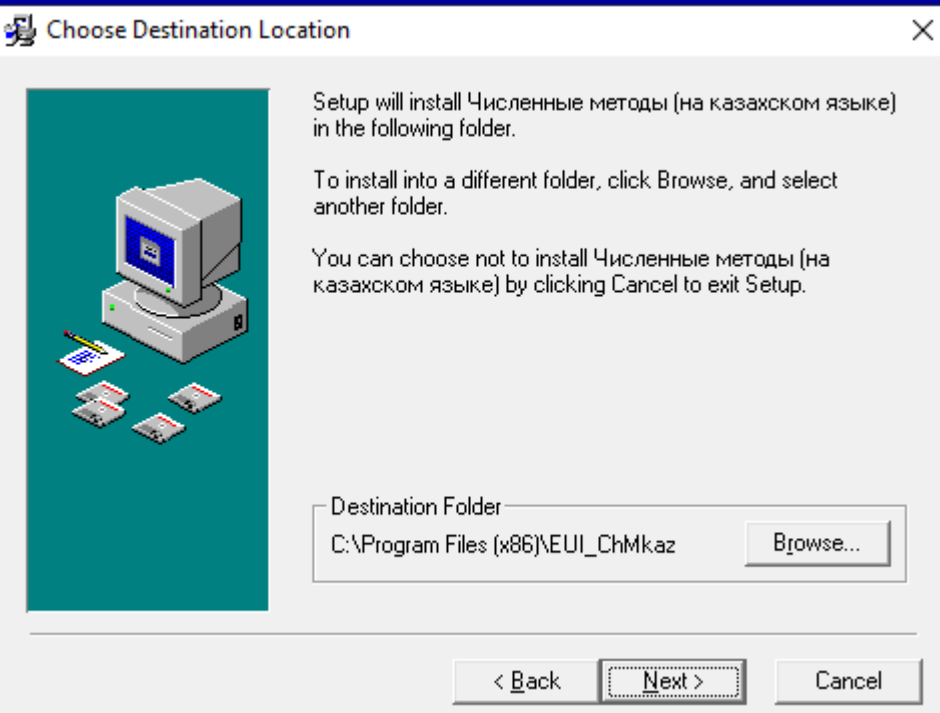

Следующее окно позволит выбрать директорию установки.

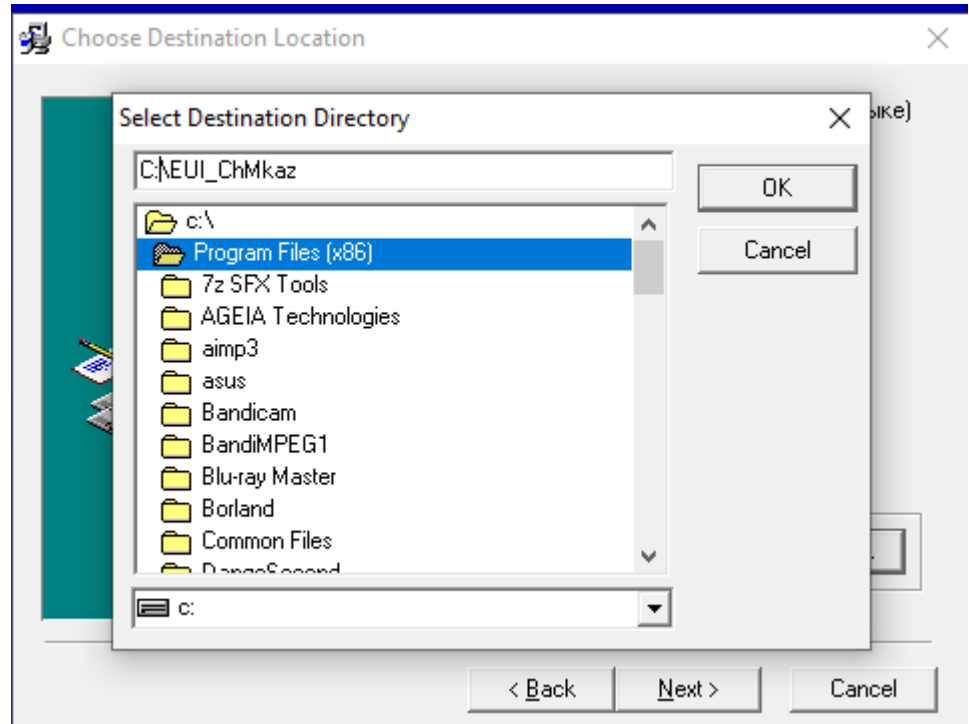

Изменить путь установки:

Важно. Необходимо сократить путь установки на C:\EUI\_ChMkaz

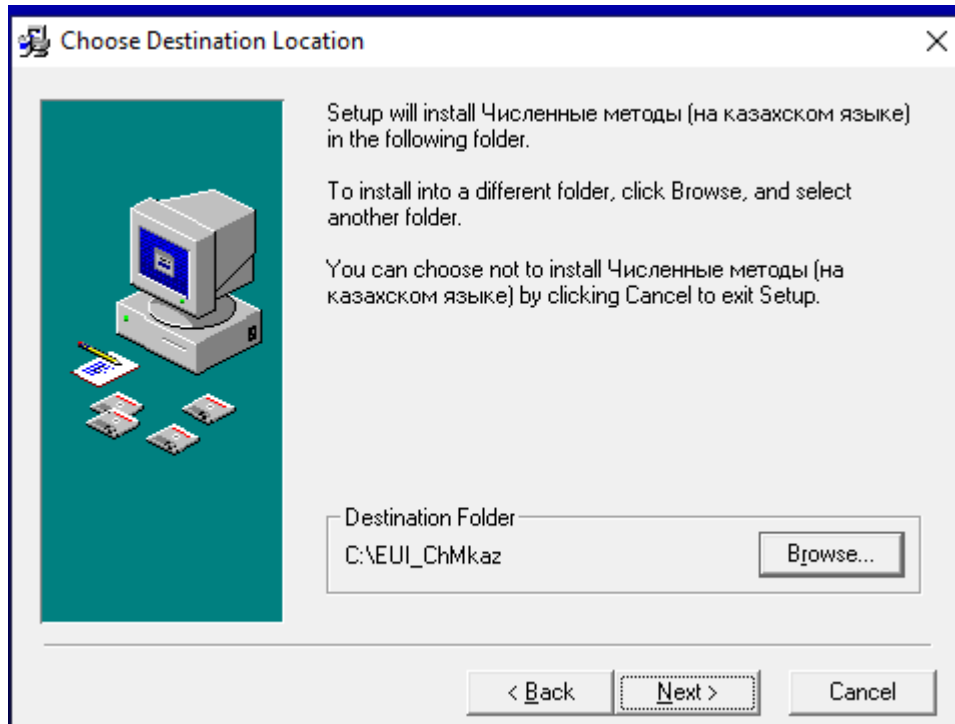

Далее следуйте указаниям установщика программы.

*Запуск программы*: Программа установки создает в меню группу «Электронное учебное пособие», в ней ярлык: **«Сандық әдістер».**

*Удаление программы:* Выберите в меню «Удаление и установка программ»7 Выберите в списке установленных программ **«Сандық әдістер».** Нажмите кнопку «Удалить» и следуйте указаниям программы.

Язык программирования:

Данный продукт был создан на основе Borland Delphi.